# <毎日、自分の予定をメール通知する>

自分の毎日の予定を確認するには Ecrea にログインしてカレンダーを見るという手順になります。 ただ、「明日の予定は何だったっけ?」という時に、いちいちログインするのは面倒に感じるかもしれません。 そこで、自分の予定をメールで通知する設定をしておきましょう。

#### 1.Ecrea にログインし、右上の自分の名前をクリックします。

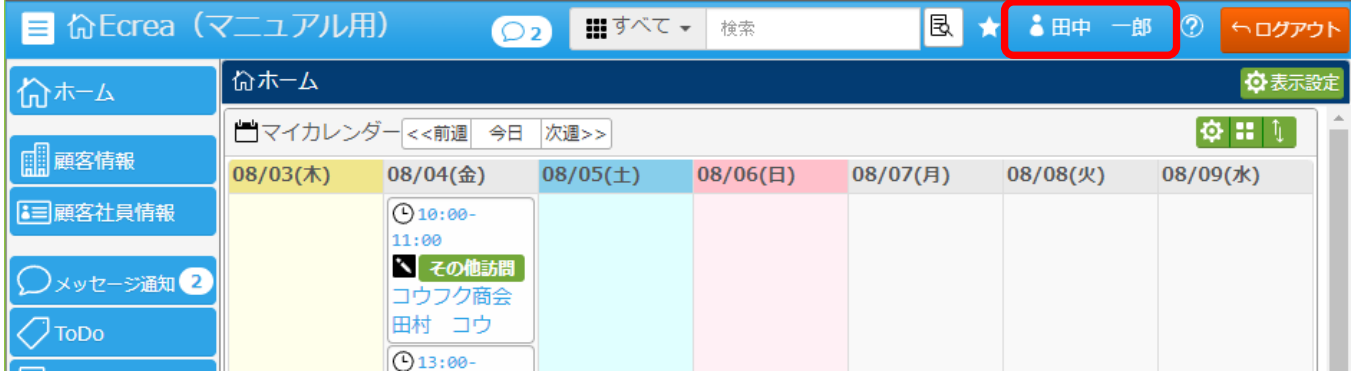

## 2.【オプション設定】をクリックします。

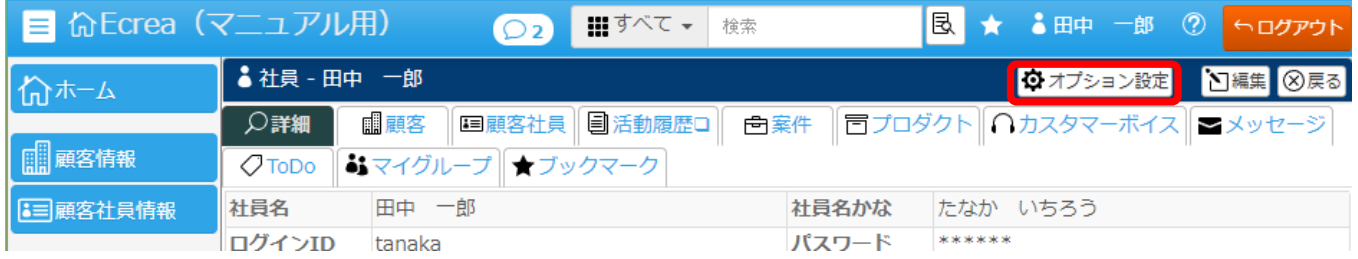

## 3.【予定リマインダー】の□通知するにチェックを入れます。

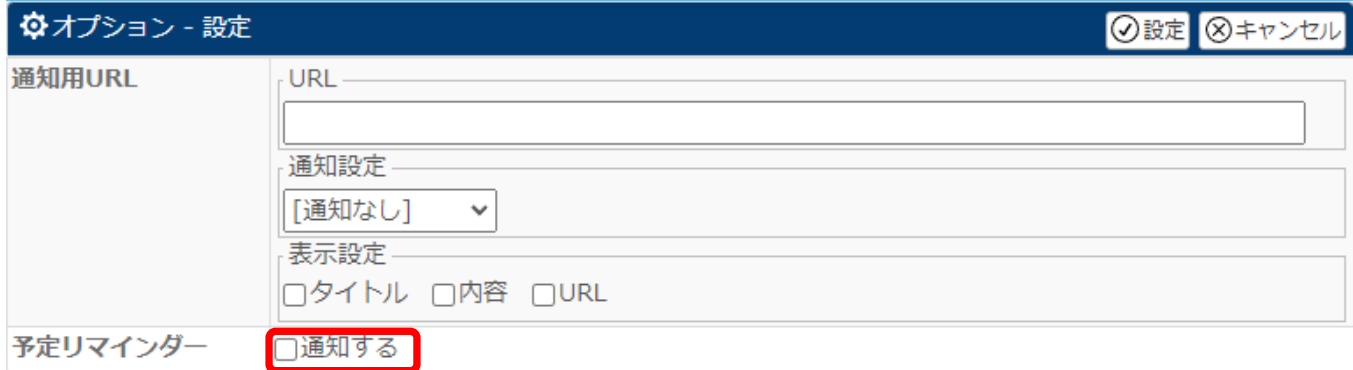

### 4.予定を通知する日時を設定します。

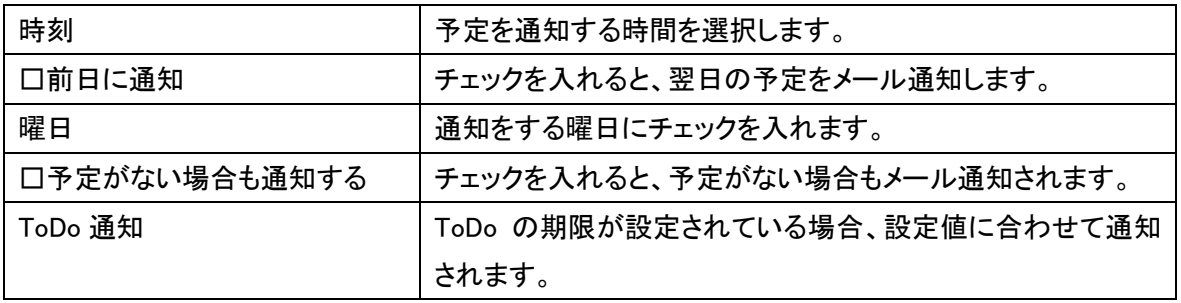

設定例:平日毎朝 8 時に当日の予定と ToDo を通知する。ただし、予定がない場合は通知しない。

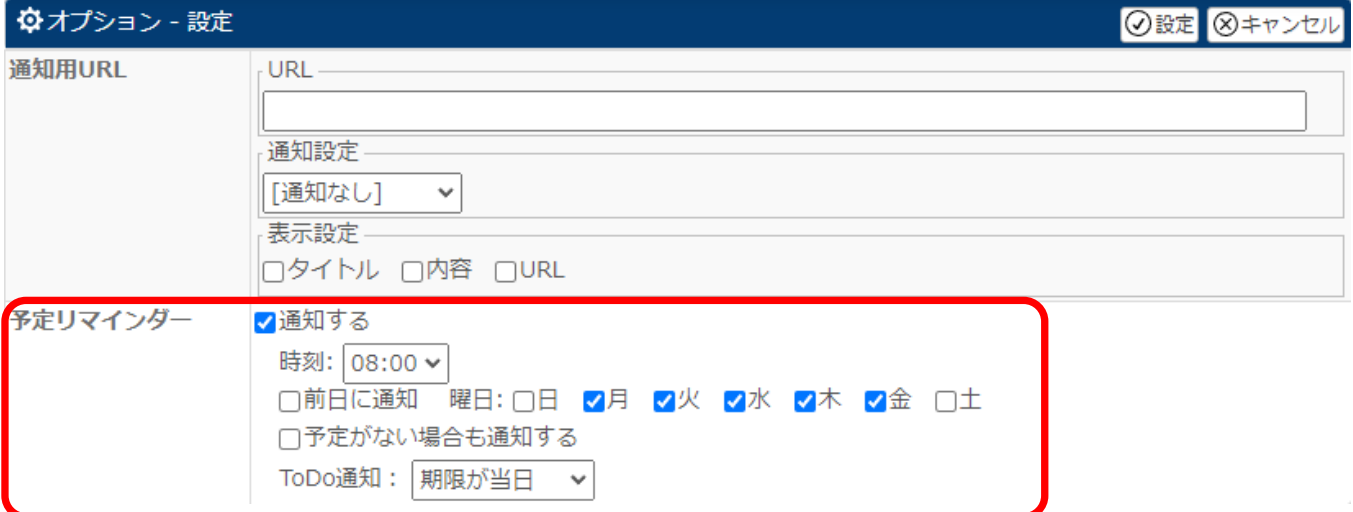

#### 8 月 4 日の予定

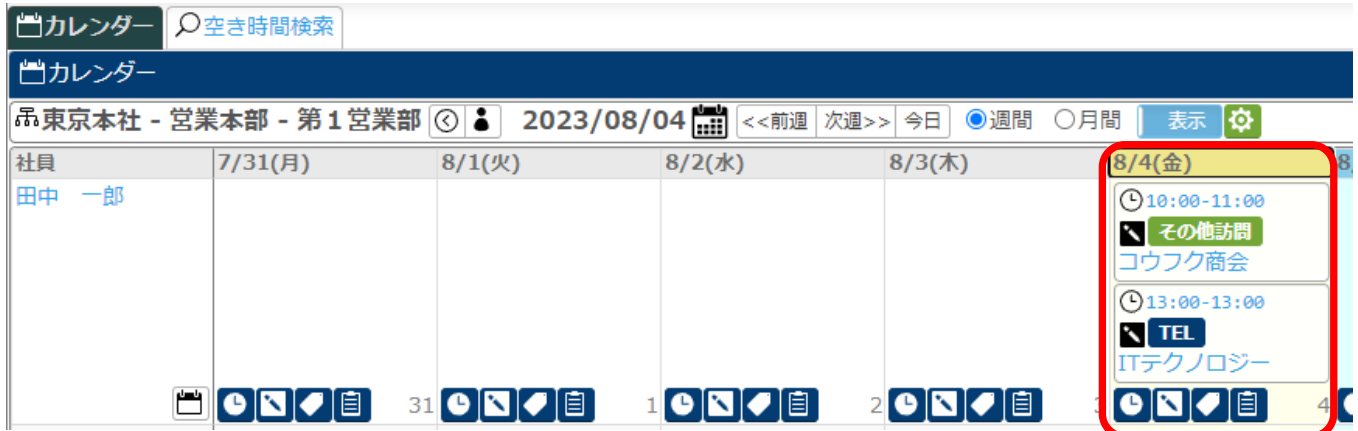

#### 受信したリマインダーメール

件名 08/04(金)の予定通知

2件の予定があります。 ■10:00〜11:00 その他訪問 株式会社コウフク商会 田村 コウ  $13:00 \sim 13:00$  TEL 株式会社ITテクノロジー 三木正 https://ecrea.biz/dev/app/dev manual? next= esm.calendar.CalendarList

### ※注意※

・メールは自身の社員情報のメールアドレスにて『メール通知の受信先に設定』にチェックが入っているメールアドレスに 送信されます。

・前提として、Ecrea から外部にメール送信が可能な状態である必要があります。

・リマインダーメールが受信出来ない場合は、【システム管理】→【共通設定】→【メール設定】にて、値がきちんと設定され ており、テストメールも問題なく受信される事を確認してください。